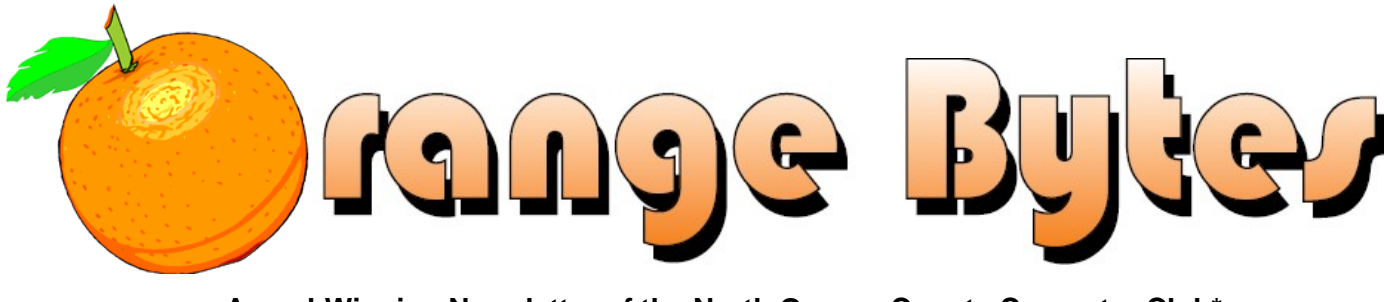

**Award-Winning Newsletter of the North Orange County Computer Club\***

Vol 34 • No 12 December 2009

# **Main Meeting, December 6**

**As of this writing, we do not have a confirmed speaker. You will be notified by e-mail prior to the meeting on who will speak and the topic. Sorry about that. We hope you all had an enjoyable Thanksgiving.**

**There will be a Consignment Table and E-Waste Collection during the Dec. 2009 meeting.** (**See Page 5**)

**Special Prizes for Our Two Raffles! (See Page 4)** 

**NOCCC Handicapped Members Access (See Page 3)** 

## Special Interest Group (SIG) & Main Meeting

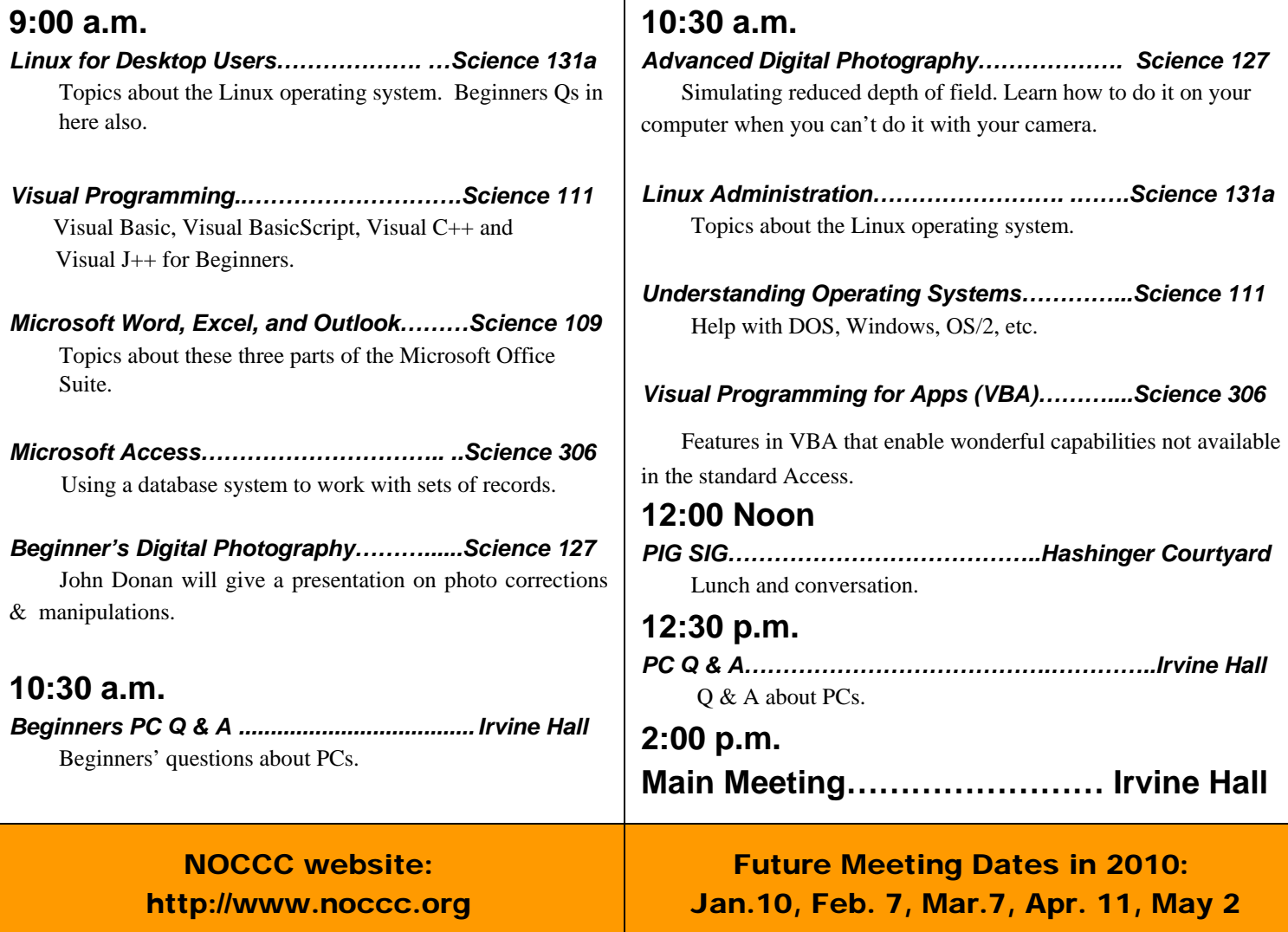

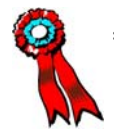

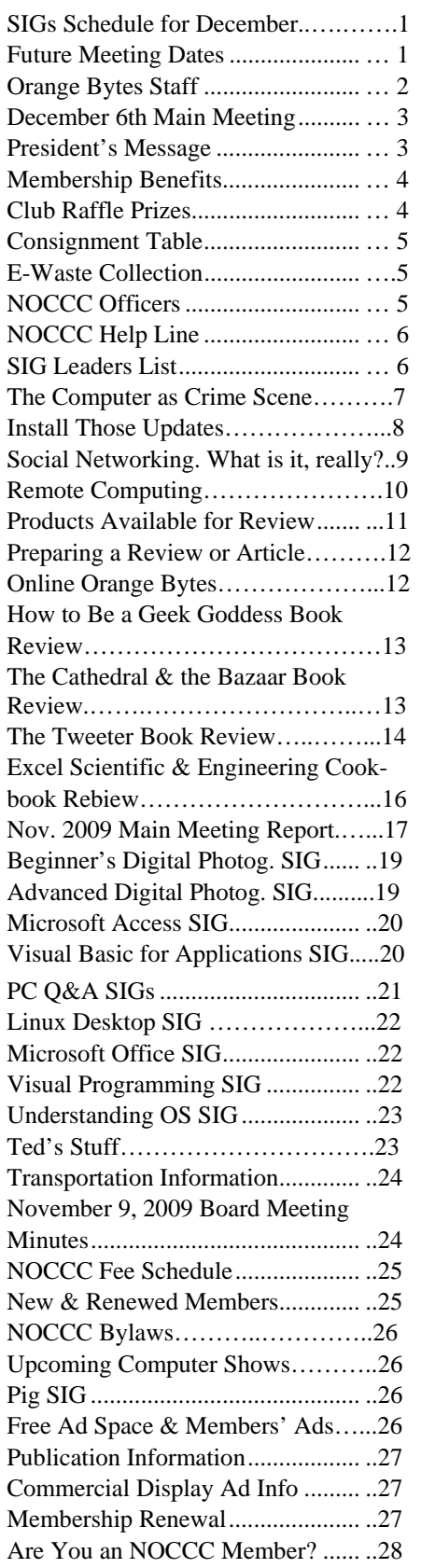

## Table of Contents **Orange Bytes Staff**

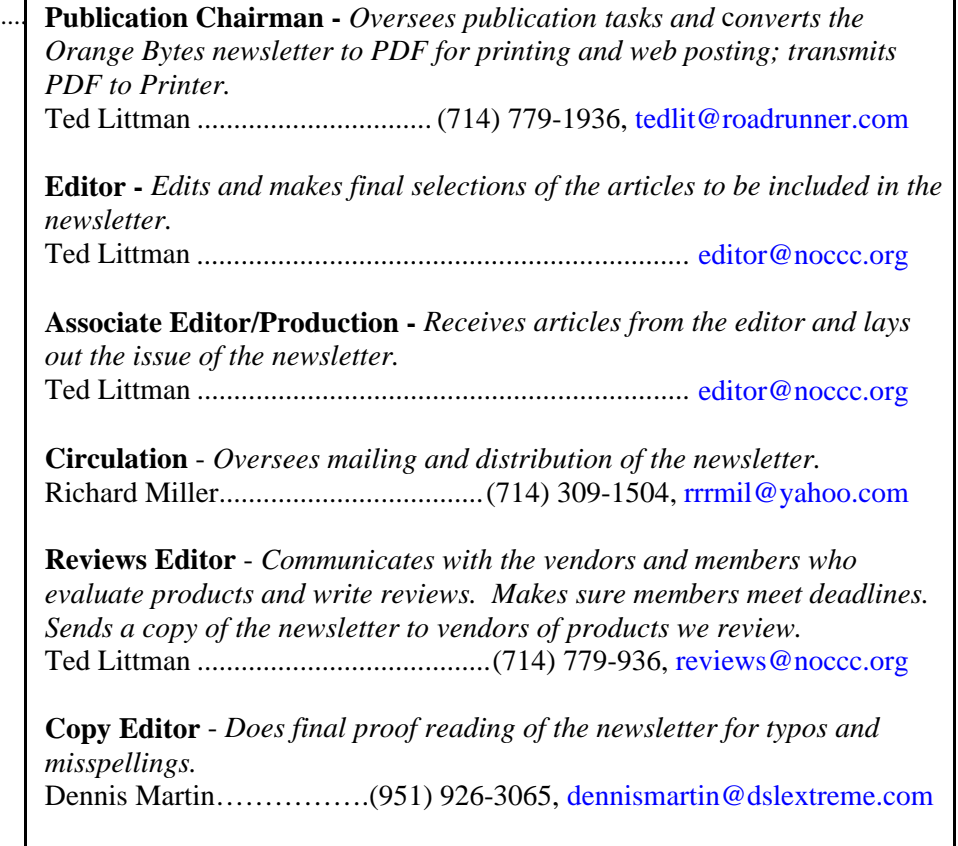

### **VOLUNTEERS NEEDED**

The following positions are available:

**Contributing Editors -** *Write articles for the newsletter.* 

**Commercial Swap Meets** - *Distributes the newsletter and NOCCC flyers at swap meets.* 

**Commercial Advertising** - *Obtains ads from vendors for the newsletter.* 

**Classified Advertising** - *Obtains computer-related, non-commercial ads for the newsletter free to NOCCC members*.

**Contact editor@noccc.org or (714) 779-1936.** 

*Celebrating 33 years of "Friends Helping Friends"*

# Dec. 6th Main Meeting 2 p.m. Irvine Hall

**As of this writing. the speaker for the December Main Meeting has not been confirmed. You will be notofied by email prior to the meeting.** 

### **Rest Rooms & Elevator Access**

Rest rooms are available at the East side of Hashinger Science Center, on every floor, on either side of the elevator. The elevator also is accessible. To get to the Irvine Hall auditorium, take the elevator to the basement, and follow the left corridor around to the end of the hall and go through the two sets of double doors on the left.

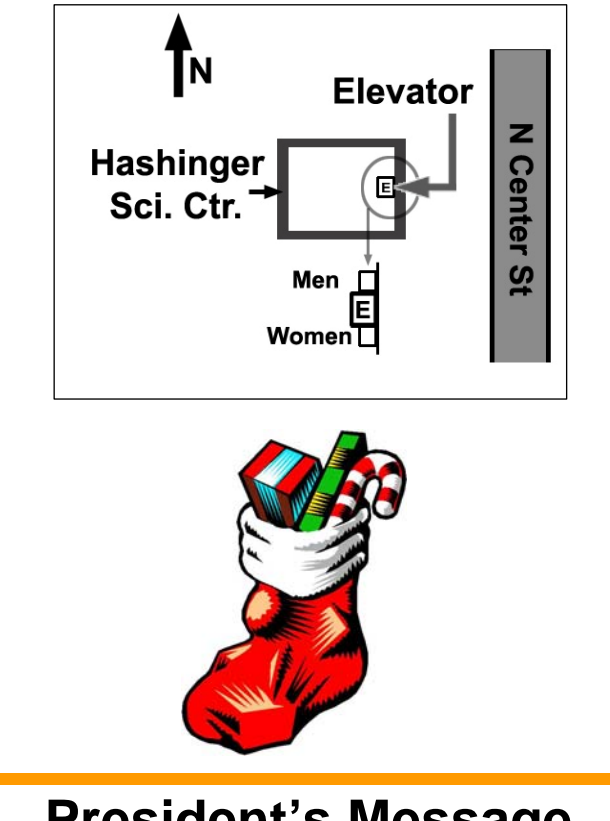

# **President's Message**

#### *By Jim Sanders, NOCCC President*

Jingle Bells, Jingle Bells…or something like it has been heard at a large number of the stores that I have been in since before the end of October. Others have been hyping a Black Friday sale (the day after Thanksgiving) every Friday in November. So I will hype the fact the December meeting will have both the consignment table and the E-waste collection truck open for

business. This should be a great opportunity to clear out the closet of those treasures that no longer have the glitter, nor the nostalgia, that they once had. And, you are going to need the space.

I know that because I went to a Microsoft seminar last week and they explained why that was going to be true. Seems that they have studied us in great detail and noted certain "facts." One of those "facts" is that end users, especially sophisticated computer club members tend to skip every other operating system release. It was noted that this is particularly true when the release that is skipped gets a reputation for having problems. So, they know that you bought Windows 95 but skipped Win98 till the Second Edition was released. That you didn't even consider buying the Millennium Edition and waited for XP. That you dearly love XP, even though you have had to install over 500 software updates, fixes, or security hole patches and the resulting size increase and computer slow down forced you to get a faster motherboard with more memory four years ago. You consider Vista a loser, but have been hearing good things about Windows 7.

But with all the new features in Windows 7 (see the PC Q&A SIG report in this issue), and a number of them are very nice, Old Paint just isn't fast enough to provide acceptable performance. That means you are going to be getting that new computer that you have been lusting for, and will need the closet space for Old Paint that was occupied by the Old, Old Paint. Take it from one who is there, a 24 inch LCD monitor with 1920 x 1200 resolution is gorgeous, and at about \$200 way to nice to deprive yourself of. In my case there were several practical reasons to justify it as well. MS Word text that is large enough to read without my glasses for one.

I had already upgraded to a fast dual core CPU in order to properly run Dragon Naturally Speaking voice recognition software. Then I made the mistake of spending \$19.95 for the Oblivion computer game and found I needed a much better video card. I have spent hours on this game just marveling at the beauty and realism of the computer generated graphics while wandering around the virtual world of Oblivion.

**In celebration of the Christmas spirit, a couple of special items will be added to the raffle at the December meeting. A copy of the Intuit Quick Books accounting system, starter version and a Logitech Illuminated Keyboard with LED backlit keys. See page 4 for the full list.**

Jennifer Hink of the CHP was our Main Meeting speaker in November. The information that she gave us was sufficiently interesting that the audience kept her there with questions until almost 3:30PM. We are still looking for a Main Meeting speaker for the December meeting, but I am sure it will be an interesting topic. BE THERE! See you next month.

**NOCCC meeting attendees please note that food and beverages are not permitted in Irvine Hall per Chapman University regulation**

## Membership Benefits

As a valued member, we bring you a section of discounts and offers as part of the entire "Benefit of Belonging." (Caveat: we are unable to endorse these companies, but make these offers available as a service to our members.)

### **User Group Offers - Software and Hardware**

**User Group Relations** – You can now order the latest release of **Acronis True Image 2010** from **Gene Barlow** for only \$29 (download) or \$29 plus S&H (on a CD). This top-rated backup utility has lots of new features and will work with Windows 7. Use the following link for special pricing for user group members: www.ugr.com/TrueImage.html

**Techsmith** - You can get **SnagIt**, an outstanding screen capture program, and **Camtasia** Studio, to quickly record, edit and publish multimedia demos and presentations, bundle for \$269, a \$50 savings. Go to **http://store.techsmith.com/order/bundlegov.asp.** You can download SnagIt 9.1 alone for \$49.95.

**ZoomWare -** Ai Squared is pleased to introduce ZoomWare, revolutionary new software that magnifies and enhances everything on your computer screen. It is perfect for those who squint at the computer screen and lean in to read the fine print. Members of APCUG clubs (NOCCC is one of them) can get a 20% discount! Normally, the download version is \$149, but with the discount it is just \$119. A CD version is also available for \$140, which is a \$35 savings and ships within 3 to 5 business days. To take advantage of your special APCUG member discount, simply purchase ZoomWare online at www.GetZoomWare.com and enter the following code at checkout: APCUG08. Learn more or get a free trial version at www.GetZoomWare.com.

### **User Group Offers - Books and Magazines**

**Pearson Education** Products including Prentice Hall Professional, Addison-Wesley Professional, IBM Press, Exam Cram, Que Publishing, and Cisco Press. Get 35% off list price by purchasing directly from the publisher combo site: **www.informit.com/join**. Sign in or create an account. Enter the membership code "USERGROUP" (all caps). Select your items and check out. You are required to register and apply the code once, but you must be logged in to receive the special pricing.

**O'Reilly Books** - Get 35% off all books and PDFs from O'Reilly, No Starch, Paraglyph, PC Publishing, Pragmatic Bookshelf, SitePoint, or Syngress books you purchase directly from O'Reilly. Just use code DSUG when ordering online, **www.oreilly.com/store/**, or by phone, (800) 998-9938. Free ground shipping on orders \$29.95 or more in the US. If for any reason you are not completely satisfied with your purchase, return it to O'Reilly and get your money back (www.oreilly.com/oreilly/cs/guarantee). A return shipping label is included with every direct purchase and directions are posted online in case you misplace it.

**4 Orange Bytes Peachpit Press Books Discount** - Get 35% off by joining the Peachpit Club. Use the following hyperlink to sign up:

**http://memberservices.informit.com/my\_account/login.aspx? partner=52** to sign up as a member. User group members should note that once you have become a Peachpit Club member, you might use your user group coupon code ON TOP of the permanent savings you earn as a member of the club. Just log into the site before you make a purchase to ensure this permanent discount will be in effect, and then enter coupon code **UE-23AA-PEUF** (case-sensitive) at checkout! This coupon code is an exclusive offer that may not be used in conjunction with any other coupon codes. The offer applies to all titles at peachpit.com including New Riders, Macromedia Press, Adobe Press, and Peachpit Press.

**Smart Computing - www.smartcomputing.com** For each paid membership (subscription to either Smart Computing or Computer Power User) via personalized membership forms or by telephone, the NOCCC will receive one credit. When the NOCCC has accumulated 5 credits, Smart Computing will donate one subscription to us (Great to use as an opportunity drawing prize or a "thank you" to a member, etc.) Call customer service at (800) 733-3809 and tell them you are with the North Orange County Computer Club. If you go to their website to subscribe, click on User Groups and there is a drop down menu with our group's name on it.

**Free Internet Libraries** - Upon retiring from college teaching/administration, **Walter Antoniotti** began developing **Free** Internet Libraries **(**http://www.businessbookmall.com/Free Internet Libraries.htm**)**  for students, teachers, and professionals. Of special interest to PC users are these free computer libraries: **Free Business Software (http://www.businessbookmall.com/Free Business Software Internet Library.htm) Free Software Tutorials (http://www.businessbookmall.com/Software Tutorials Internet Library.htm) Excel Internet Library (http://www.businessbookmall.com/Microsoft\_Excel\_Directi ons\_For\_Beginners.htm)**

#### **THE DECEMBER CLUB RAFFLES**

#### *GENERAL DRAWING PRIZES:*

- **\$50 Fry's Electronics Gift Certificate**
- **QuickBooks Simple Start 2009 Software**
- Microsoft Office 2007 Live Lessons
- Windows XP Power Hounds Book

#### *MEMBERS ONLY DRAWING PRIZES:*

(Wear your NOCCC Membership Badge and get a free ticket!)

- **Logitech Illuminated Keyboard with LED Backlit Keys**
- Power Excel 2007 Live Lessons Book
- \* The New School of Internet Security Book

The NOCCC Consignment Table **will** be available during the **December 2009** meeting. It is open on even months, the same as the e-Waste collection, so bring your items for sale. For your information:

- 1) Only current members can place items for sale, but non-members are welcome to purchase items from the table. This is a great place to get some money for your surplus computer items, and help the NOCCC at the same time.
- 2) The consignment table operates on a 90/10% basis — with the owner getting 90%, and the Club treasury 10%.
- 3) **You can fill out a Consignment Table User List and item tags at the table:**  The user list and each tag must contain:
	- a) Seller's name
	- b) Seller's NOCCC membership number
	- c) Item name and description
	- d) Item asking price
- 4) The seller may pick up all items and/or money at any time, but **no later than 2 p.m. on the day of sale**. Any items and/or money not picked up by 2 p.m. will become the property of NOCCC and will be subject to disposal at the Club's discretion. The club has no storage room available for unsold items
- 5) NOCCC is NOT RESPONSIBLE in any way for items bought and/or sold at the Consignment Table. Each item is placed and sold on an AS-IS BASIS.

## E-Waste

California disposal laws have made it illegal to put monitors and computers in the regular trash. **Omni Technics, Inc.** will be at our regular meetings to collect E-Waste **on even months**, so bring your "junk" in December. Check their web site for more information: **http://www.ca-recycle.com/.**

## Consignment NOCCC Officers

The area code for the following phone numbers is **714** unless noted. **President** 

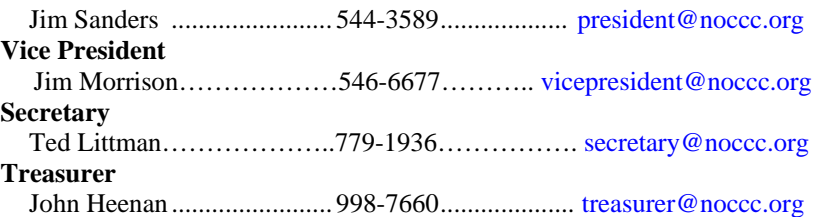

#### **Directors**

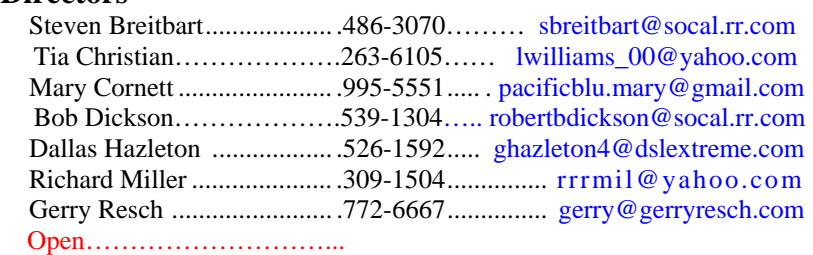

#### **Editor**

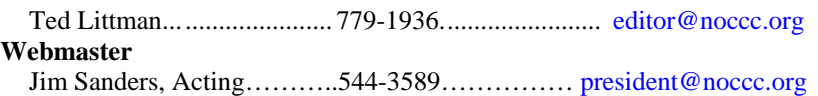

### **Volunteers, Committees, and Projects**

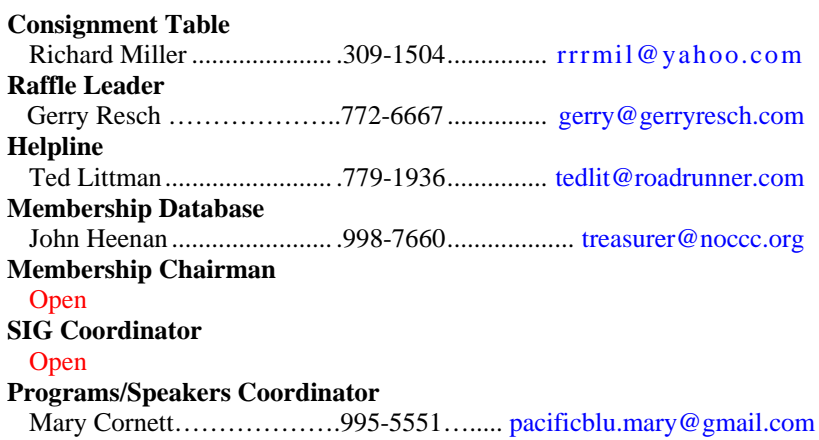

 **Public Relations**  Mary Cornett……………….995-5551. pacificblu.mary@roadrunner.com  **University Liaison**  Jim Sanders ......................... 544-3589................... president@noccc.org

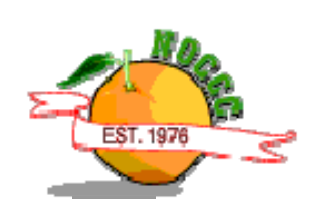

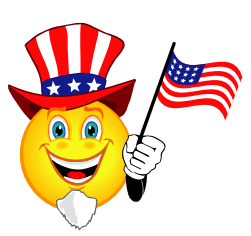

## NOCCC Help Line

The Help Line is in the true spirit of the NOCCC, which is to help others to learn more about computers. The following is a list of Help Line subjects that a NOCCC volunteer is able to help you with. Call (714) 779-1936 or e-mail Ted Littman at helpline@noccc.org with additions, deletions, or corrections.

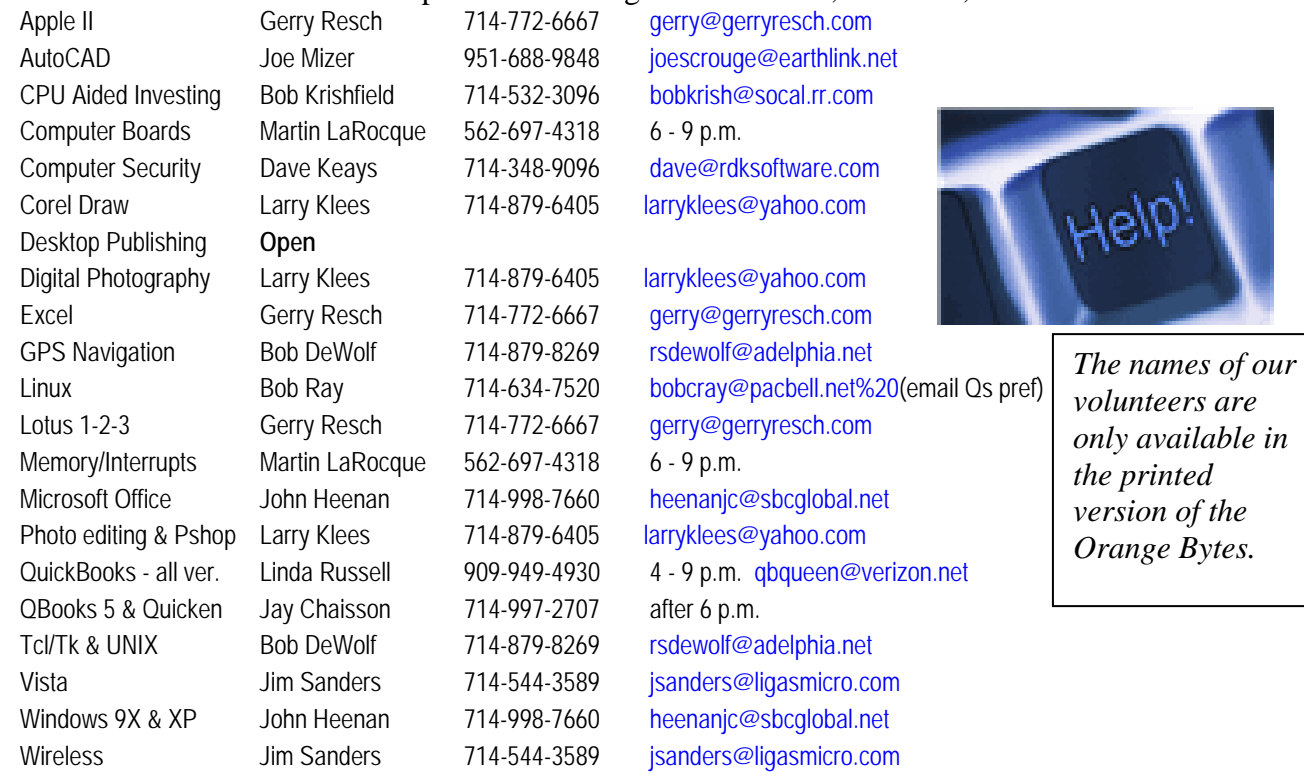

## SIG Leaders List

Contact the SIG leaders by e-mail, preferably, rather than by telephone.

![](_page_5_Picture_149.jpeg)

 **Please report SIG changes to Ted Littman, editor@noccc.org, or (714) 779-1936.** 

### Computer Talk

### **The Computer as Crime Scene**

*Written by Michael Gemignani, a member of HAL-PC, Texas HAL-PC Magazine, July 2009; www.hal-pc.org mgmign2 (at) hal-pc.org*

*This article has been obtained from APCUG with the author's permission for publication by APCUG member groups; all other uses require the permission of the author (see e-mail address above).* 

When most folks think of criminal activity, the computer is not the first thing that comes to mind.

But computers are arguably one of the most powerful instruments of crime in history. A poor sucker who robs a bank may get a few thousand dollars. He will almost invariably be caught and may wind up spending decades in jail. But a cyber criminal who causes billions of dollars in damage (witness the conficker worm), or who manages to steal millions of dollars electronically, may not even get caught and, if caught, is not liable to spend as much time in prison as the low-tech robber. Computers offer the opportunity for theft and vandalism on an unprecedented scale. Some feel that the next world war may not be fought by soldiers with guns and bombs but by hackers who try to destroy a nation's power, utility, economic, and communication capabilities.

However, we do not have to think in terms of grandiose acts or international plots for a computer to be associated with criminal activity. The fact is that even seemingly innocent activity can get a user in trouble with the law.

Suppose, for example, that pornography, or worse, child pornography, was found on your computer. Many companies will fire an employee if they find pornography on a computer that the employee uses at, or for, work. If child pornography is found, the computer user is subject to harsh criminal penalties. But one need not even download pictures to be subject to prosecution.

The relevant federal statutes are sections 2252A and 2256 et seq. of chapter 110 of Part I of Title 18, which is the United States Criminal Code. Child pornography basically involves the depiction of someone under age 18 engaging in sexually explicit activity.

 It is not required that someone actually have downloaded child pornography. The law applies if someone attempts to violate the provisions against possessing child pornography. Thus, if the FBI were to established a decoy website that purports to provide child pornography, as some allege has already happened, someone clicking on the website could trigger an investigation and possible prosecution. Lest you think such language is overly broad and therefore unconstitutional, be aware that the Supreme Court of the United States has already ruled the statutes to be

constitutional in their entirety as written.

I am not by any means defending the loathsome trade in child pornography. Nor do I seek to defend those who deliberately seek out child pornography. However, as is well-known to those who do not exercise appropriate caution, malware can play all sorts of tricks on a computer, including downloading images that the user would ordinarily avoid completely, usually without the user's knowledge. If a worker is provided a computer by his or her employer, the computer may already have illicit files stored on the hard drive and the new user may be none the wiser.

What of it, you might ask? Surely the police would understand that it was not the current user but, rather, the previous user or malicious software that downloaded the illegal files. But suppose such files were found on your own computer. How would you prove that you were not the one who downloaded them? If child pornography were found on your hard drive, how could you convince someone that you were not the one who put it there? Indeed, if someone at work wanted to get you fired and the person had the requisite expertise, he could put incriminating files on your hard drive and then let it be known to your superiors that he had observed you downloading pornography on the job.

The saving grace in all this, if there is one, is that one is presumed innocent until proven guilty. Hence you would not be required to prove that you did not download the files. Rather, the police would be required to prove that you did, and this might be quite difficult, particularly if your computer were found to be riddled with malware, or it could be shown that someone had hacked into your machine, or that your machine had been used by others.

Even if the charges were dropped, or never even filed, because they could not prove that you downloaded the illicit files or even knew about them, you would still suffer unimaginable emotional trauma, legal expenses, and the probable loss of your job. Moreover, the failure to prosecute would not be the same as exoneration. You would still be under the cloud of having the material found on your machine. Mere pornography can get you fired. Child pornography can get you five to twenty years in prison.

Detective stories often feature someone poisoning another's food or attempts to frame someone for a crime. Now we have the added possibility of poisoned computers destroying lives or being used to frame others for crimes they did not commit.

Hope it does not happen to you.

*The Rev. Dr. Michael Gemignani, an attorney and Episcopal priest, is also a former professor of computer science who has written extensively on legal issues related to computers. Although he is now retired, he enjoys writing and speaking about computer law and security.* 

#### **December 2009 7**

## **Install Those Updates**

*By Marjie Tucker, Newsletter Editor, Mountain Computer User Group, Georgia;* **www.mcug.org***; mcug (at) dnet.net* 

*This article has been obtained from APCUG with the author's permission for publication by APCUG member groups; all other uses require the permission of the author (see e-mail address above).* 

Are you taking every precaution to safeguard the data on your computer? If you answer "yes" because you have turned on the Windows Firewall and use anti-virus and anti-spyware software, that's great. However, you may be forgetting something very important - installing software updates.

Software usually contains bugs that are not found until the general public uses it. Because of this, all companies including Microsoft and Apple periodically make updates available to fix the bugs that have appeared. Many viruses and worms are written specifically to take advantage of "holes" that appear in operating systems and other programs. If you don't install the latest updates to your computer, those holes will remain and your data will be vulnerable to the malware.

Both Windows XP and Windows Vista have the ability to automatically download the most important updates as they are posted. To ensure that this is happening on your computer, use the Control Panel to go to the Windows Security Center and make certain that the Automatic Updates are turned on. If Automatic Updating shows a green On color, then the updates will be downloaded. If the function for Automatic Updates is disabled, use the setting available to turn it on.

When the updates have been downloaded to your computer you are notified of their presence. This usually occurs with a small golden icon in the lower right-hand corner of your taskbar that reads "Updates are ready for your computer." If you click on the icon and give permission, the update will install immediately, usually in the background so you can continue working. After it is installed you may be asked to give permission for your computer to reboot.

However, if you tell the computer not to install this update, the message that it is available may stay on your computer permanently, as it waits for you to click that it can now be installed. If you see the gold icon on your taskbar, check to see if you have updates waiting right now so you can protect your computer.

#### **There May Be Additional Updates**

Sometimes there are optional updates available that won't be downloaded automatically. For that reason it's a good idea to check the Microsoft Update website periodically. The easiest way to check is to use the link you can find on your Start menu.

That link will take you directly to the Microsoft Update site where you can choose between the Express or Custom method

of installing available updates. Custom is preferable so you can determine if there are any updates you don't want to install.

Click on the Custom button and then wait while the Microsoft site compares your computer's software against the Microsoft database. Eventually you will see a list of updates that are missing from your computer. Any High-Priority (important for security) updates will already be selected to be downloaded. However, you need to look at the Optional Updates to choose the ones you want to include. Click on Software, Optional and choose all that are shown. You should need all of these. If any Hardware, Optional updates are shown, you should be a little choosier. If your hardware is working properly, you may want to skip these driver updates. But if you are suffering any hardware problems, these updates may solve your problems.

 After you have chosen the updates you want to download, click on Install Updates at the top of the screen and the download will begin. This may take quite a bit of time, depending on the number and size of the updates being downloaded. This would actually be a good time to take a coffee break or make that important telephone call.

You can view a list of the updates you have installed on your computer at the Add or Remove Programs location on your Control Panel. At the top of the screen you will see a small box labeled "Show Updates." Click in that box and all your Microsoft updates will be displayed.

This screen is very useful if you encounter difficulty after installing an update or service pack. You can always find the update and uninstall it through this screen.

You can also easily see if your computer contains the latest Windows Service Packs by looking at the Properties of My Computer. Right-click over the My Computer icon and choose Properties. The most recently installed Service Pack will be listed on this screen.

#### **Don't Forget Your Anti-Malware Programs**

Of course, it's also critical to constantly update your antimalware programs. Viruses, worms, and spyware are constantly being developed and these protection programs work hard to provide fixes. When possible, also set these programs for automatic updates and regularly perform a manual update just to make certain that you don't miss any patches or new program features.

#### **And, Remember Your Other Software**

We've spent most of our time talking about Microsoft software. Your other programs, such as Adobe Reader and Java also receive regular updates. Look at the settings for those to be sure they are updating automatically. This is especially important if you have any difficulty while working with a program. The solution may be a simple as installing the latest patch.

#### **Apple Software Updates**

Apple also frequently releases updates that you can download and install. To check your Mac for patches, use the Apple menu and choose Software Updates.

You can also set your Mac to get Automatic Updates by choosing System Preferences from the Apple menu. Choose View and Software Update. One of the choices is Automatic and

### **Social Networking. What is it, really?**

*Written by Phil Sorrentino, President, Sarasota PCUG, Florida* 

*www.spcug.org; president (at) spcug.org* 

*This article has been obtained from APCUG with the author's permission for publication by APCUG member groups; all other uses require the permission of the author (see e-mail address above).* 

Social Networking is all over the news; Facebook, LinkedIn, and Twitter are the ones that get the most play. So what are they, really? Well, they're websites that provide another way of keeping in touch with friends, family, and associates. What are some older social networking methods? Maybe, the Telegram, the Telephone, Visiting on Sunday, Writing Letters. These are all ways of keeping in touch with your family and/or circle of friends. Yesterday we had these less technical ways of keeping in touch. Today we have the computer to help us keep in touch via email, instant messaging, Voice-Over-Internet Protocol (VOIP) telephone, and social networking. Social networking has encouraged new ways to communicate and share information. Social networking websites are being used regularly by millions of people, and it now seems that social networking will become a regular part of everyday computer life.

Social Networking is probably the newest technology and revolves around an Internet website that provides social networking services. How about this for a definition of a social network: A site that allow individuals to construct a public or semi-public profile within a bounded system; to create a list of other users with whom they have a connection; and to view their list of connections and those made by others within the system. With that in mind, a social network focuses on building online communities of people who share interests and/or activities. Most social network services are web-based and provide a variety of ways for users to interact, such as e-mail and instant messaging.

On many of the large Social Networking sites, participants are not necessarily "networking" or looking to meet new people; instead, they are primarily communicating with people who are already a part of their extended social network, such as on Facebook and Twitter.

While it could be said that email and regular websites have most of the essential elements of social networks, the social

you can also choose a time for the computer to check the Apple website.

#### **Stay Secure**

Remember to set your operating system and programs for Automatic Updates, install those updates, and periodically check the websites manually to ensure that you have all the latest patches. This is an easy and inexpensive way to help protect your data.

networking sites make it easy to use. Here's a look at some of the more popular sites.

**Linkedin** (www.linkedin.com) – LinkedIn is mostly for business people and professionals. People use it to maintain contacts and to develop new business opportunities. To use LinkedIn, you create a profile where you describe yourself, listing work and education history, skills, specialties, etc. Just like a resume. Once you have your profile, you start connecting to others. That's the driving force behind LinkedIn. You use your connections to promote yourself and build relationships.

**Twitter** (www.twitter.com) – Twitter is a micro blogging service. When it started out, people used it to tell others what they were doing at various times during the day. Now it has evolved into a way to tell people about your activities and then provide a link to further details. SPCUG as a group could have its own Twitter account. Once we had it, interested members could "follow" it and receive our group information known as "tweets" delivered to them. A Twitter "tweet" has a limit of 140 characters. This may possibly be a substitute for our use of Constant Contact to contact the membership for changes in educational class schedules.

**Facebook** (http://www.backbook.com) – Facebook is sort of a cross between LinkedIn and Twitter. Facebook used to be mainly for students, but has become more mainstream. Like LinkedIn, you build a profile of yourself, where you talk about what your interests and hobbies are. Like Twitter, you can do micro blogging about things you want people to know. In Facebook, you have friends as opposed to connections or followers.

Users of Social Networks, in general, can upload a picture of themselves, create their "profile" and can often be "friends" with other users. In most social networks, both users must confirm that they are friends before they are linked. For example, if Alice lists Bob as a friend, then Bob would have to approve Alice's friend request before they are listed as friends. Some social networking sites have a "favorites" feature that does not need approval from the other user. Social networks usually have privacy controls that allow the user to choose who can view their profile or contact them, etc.

Privacy of Social Networks is a big concern. On large social networks, there have been growing concerns about users giving out too much personal information and the threat of sexual predators. Users of these networks need to be aware of data theft and viruses. However, large networks often work with law enforcement to try to prevent such incidents.

Access to one's information is also of great concern. Many social networks such as Facebook provide the user the choice of who can view their profile. This prevents unauthorized user(s) from accessing their information. To edit information on a social network account, the site usually requires you to login or provide an access code. This prevents unauthorized users from editing an account such as posting pictures or changing personal information.

Social Networking is a promising new technology for staying in touch. Give it a try, there must be some group of people you would like to keep in touch with.

### **Remote Computing. Helping another Computer User**

(With Don Singleton dsingleton@apcug.net presenting remotely with assistance from Judi McDowell, President, Quad Cities Computer Society, IL); *Written by Joe Durham, Newsletter Co-editor, QCS; www.qcs.org ; joseph85\_us (at)yahoo.com* 

*This article has been obtained from APCUG with the author's permission for publication by APCUG member groups; all other uses require the permission of the author (see e-mail address above).* 

Don Singleton dropped in on our club from cyberspace to share with us the exciting technology of remote computing. He is president of the Tulsa Computer Society, and also acts as APCUG coordinator and teacher for this emerging field of computers. Consider this scenario: someone calls you for computer help, they live across town or the river, it is perhaps a 30 minute drive or longer, you will usually have used up a good day's time in driving for a 30 minute house call. Now with remote computing software you can offer your knowledge and expertise right from your own home.

This technology has existed for a number of years. Our President, Judi McDowell, purchased Windows XP Pro when it was released because it has the Remote Desktop feature. She has used this for several years. Today however, remote computing has reached a critical mass of user awareness and product development to become a very useful helping tool. Don presented remotely five free programs that work on Windows XP and Vista machines that offer different levels of ability and access for helping other people over the Internet, and also to doing teaching presentations on the web: CrossLoop, Microsoft Shared View, IBM Lotus' Unyte Presentation software, and Adobe's ConnectNow interface. Our session began when Judi and Don connected via Skype to set up the voice portion of Don's seminar.

The first program was CrossLoop. Judi started it on her computer as did Don. A small interface appeared. Don invited her to view his computer. CrossLoop generates a unique code each time it is started that you pass to the invited guest. This code acts as a security feature.

When the connection was made, we could see Don's Outlook Express screen. He proceeded to display his file manager, and then his iGoogle homepage. He then demonstrated that Judi had

control of his computer also by asking her to activate various tab movements and settings on his desktop. The presenter has the ability to control this access. Don noted that in a large group setting, it would make more sense to deactivate the mouse control access to keep the screen appearance orderly.

CrossLoop allows users to trade places. So Judi invited Don to view her screen and he plugged in an access code for this transfer. As a result the flexibility of this interface allows a helper to demonstrate things on their machine and then turn around and actually carry out those ideas on the other person's computer. It was remarkable that we could also see these transformations over the net from Tulsa and Rock Island.

Microsoft's Sharedview program was displayed. Several members in our club have begun experimenting with this presentation and remote access software. In this setting you use Skype for voice and Sharedview for desktop sharing. As in CrossLoop, you view the other person's desktop. But this program has a few more features and is more geared toward presentations and collaboration sessions. Up to 15 people can share the view on the net. With Sharedview an email invitation is sent that contains a url link to click. The presenter will see the person asking to join and accepts the session. Unlike CrossLoop, by default Sharedview does not give the user access to the presenter's computer; all you see it their desktop. There are controls on the presenter's side which can allow you to control their desktop, but they must activate it. Once the presenter moves the mouse, the control is severed.

IBM's Lotus Unyte software was the next remote client viewed. Judi and Don had some difficulties getting this particular software to work properly thought they were able to use it fine in a test session. You use Skype for voice contact and Unyte for desktop viewing remotely. An email invitation is issued as in Microsoft's Sharedview. Unyte has a paid version that has more features for \$30 per year.

Adobe has created a remote presentation interface called ConnectNow. The remote desktop functions are similar to the other software covered by Don. The singular difference exists in the way you add users to the remote session. Rooms of 3 people are organized. You can see each person's id within the room. So while ConnectNow has presentation features, it is more useful as a collaboration tool among like-minded workers.

The last software examined was LogMeIn. This free software is geared to remotely access unattended computers. It just so happened that Don's main desktop went blank, but he had another computer that he was building on the network and he seamlessly was able to log in to this computer remotely and demonstrate that he could run programs on it. The free version doesn't allow you to copy or print files. All of these programs are user friendly. It is remarkable that we could actually share in this process; the visual presentation was seamless in all five software packages. Don noted that remote sessions need a broadband access speed to work, either a cable or dsl connection. He noted that there is Linux and Mac development of these products so that is an available option.

*(continued on p.23 )* 

## Reviews Editor's Corner

## **Products Available For Review**

The NOCCC regularly receives copies of books or software from the publishers for our review. **We can also request specific products for you to review.**  These reviews are published in this newsletter, the Orange Bytes. **Then, you get to keep the book or software.** If you are interested in doing a review,

![](_page_10_Picture_3.jpeg)

please call or send me an e-mail and provide your membership number, phone number, and e-mail address; or pick up the product in the lobby of Irvine Hall at the next NOCCC meeting. **Ted Littman, (714) 779-1936, reviews@noccc.org.**

### **Note to Reviewers**

- You have 2 months to submit a review. Due-cause time extensions must be requested from the Reviews Editor.
- \* You must leave a security deposit (check, credit card number, or cash equal to the product's list value.), returnable upon our receiving an acceptable review.
- $\cdot \cdot$  If you decide to return the product without reviewing, there is a \$2 penalty after the first month and a \$5 penalty after the second month.
- Guidelines for preparing your review are addressed on the next page.

### **Boxed Programs and CDs**

**None.**

### **Books**

#### **Operating Systems**

**Networking with Microsoft Windows Vista** – A complete beginner's guide to creating, configuring, administering, & using a small network of computers with the Vista operating system. From Que; MSRP=\$40.

**Creating Vista Gadgets** – Sams; Rajesh Lal. MSRP=\$35.

#### **Office & Home Programs**

**Ado.net 3.5, LINQ, & EF w/VB2008** – From Murach For database programmers. MSRP=\$52.

**Office 2008 for the Mac on Demand** – If you use this Microsoft suite on your Mac, this book by Steve Johnson should be of interest. From Que. MSRP=\$30.

**FileMaker Pro 10 In Depth** – Written by Jesse Feiler & published by Que, this book covers the features of this powerful database system and is aimed at the FileMaker developer community. MSRP=\$40.

#### **Internet**

**New: Teach Yourself YouTube in Ten Minutes** – From Sams.  $MSRP = $15$ .

**New: Teach Yourself Linkedln in Ten Minutes** – From Sams. MSRP=\$15.

**New: All a Twitter** – From Que. MSRP=\$20.

**New: iPhone; The Missing Manual** – From O'Reilly. MSRP=\$25.

**New: Web Geek's Guide to Google Chrome** – The browser of your dream? By Ledford & Davis from Que. MSRP=\$20.

**New: Murach's Ado.net 3.5 LINQ and the Entity** 

**Framework with VB 2008** – MSRP=\$52.50.

**Understanding AJAX** – If you are already an experienced Web developer, this book by Joshua Eichorn, senior architect for Uversa, will show you exactly how to create rich, useable, Internet applications using AJAX. MSRP=\$40.

**Microsoft Expression Blend Unleashed** – Sams; Brennon Williams. MSRP=\$50. For developers of interactive Web & desktop applications; take graphical assets & blend them with functional .net code through the power of XAML and the WPF platform.

**Microsoft Voice & Unified Communications** – From Addison-Wesley. MSRP=\$40.

#### **Digital Photography & Design**

**New: The Shot Doctor** - The Amateur's Guide to Taking Great Digital Photos. By Mark Soper from Que. MSRP=\$20.

**New: Adobe InDesign Styles –** Author Michael Murphy explores styles in InDesign CS4 for graphic designers, art directors, and production artists starting with the simplest concepts and building up to the most intricate and time-saving concepts. Peachpit Press. MSRP=\$45.

**New: Real World InDesign CS4** – This book covers the waterfront on Adobe's new design suite. Authored by Olav Kvorn & David Blatner, it is published by Peachpit Press. MSRP=\$55.

**New: Photoshop CS4, vol. 2 Visual Quickstart Guide** – For intermediate & advanced users. Authors Weinmann & Lourekas from Peachpit Press. MSRP=40.

**New: The Adobe Illustrator WOW! Book/CD** – Peachpit Press. MSRP=\$60.

**New: Designing Brand Identity –** Authored by Alina Wheeler from Wiley, a hardcover book. MSRP=\$45.

**Packaging Sustainability** – This Wiley book covers tools, systems, & strategies for innovative package design. \$50.

#### **Security**

**The New School of Internet Security** – Security experts Adam Shostack & Andrew Stewart address the biggest, toughest problems and how to solve them. From Addison-Wesley, MSRP=\$30.

**Router Security Strategies, Securing IP Network Traffic Planes –** From Cisco Press, this book by Gregg Schudel & David Smith, this book tells you how to segment and protect traffic in the data, control, management, and services planes. MSRP=\$65.

**Cisco Networking Simplified,**  $2^{nd}$  **Ed.** – A comprehensive visual explanation of networking technologies from Cisco Press/Prentice Hall. MSRP=\$40.

**CCIE Professional Development Network Security** 

**Technologies and Solutions** – A comprehensive, all-in-one reference for Cisco network security – Authored by Yusuf Bhaiji, from Cisco Press, this 790-page hardcover book has an MSRP=\$80.

**The New School of Information Security** – Addison-Wesley;Adam Shostack & Andrew Stewart. MSRP=\$\$30. Why critical problems exist & how to solve them.

Cisco ASA, PIX, and FWSM Firewall Handbook, 2<sup>nd</sup> Ed. -From CISCO Press, MSRP=\$60.

## **Preparing a Review or Article for the NOCCC Orange Bytes**

#### *By Steven Breitbart, NOCCC*

There are two sections in the NOCCC newsletter, the Orange Bytes, where our members can contribute reviews and articles. They are the **Computer Talk** section and the **Product Reviews** section.

Articles in the **Computer Talk** section can be about almost any computer or technology related experience that you have had. For example, getting a new ISP, getting an ISP to change your connection speed, converting a PC to Linux, using a MacIntosh PC for the first time - the list is endless.

The **Product Reviews** section can be a review of almost any type of computer hardware, software, or book about a computerrelated topic. The item can be something you have bought or obtained from the NOCCC. Once you agree to do a review, you will generally have 2 months to complete it. These reviews are published in this newsletter, the Orange Bytes

The NOCCC Reviews Editor, Ted Littman, (714) 779-1936, reviews@noccc.org is often sent copies of books or software by the publishers for review by one of our members. **We need NOCCC members to take these items and commit to reviewing them promptly. The reward for doing a review is that you get to keep the book or software.** If we do not review them, they may stop sending these items in the future.

**Important!** There are two articles at the following link. One provides suggestions and guidelines for preparing a review or article for the Orange Bytes. The second provides guidelines for submittal. Please read both. The link is: **www.noccc.org/bytes/info/index.html** 

The NOCCC reserves the right to refuse to publish any article or review at the discretion of the editors of the Orange Bytes newsletter or officers of the club. Reasons may include, but are not limited to, length and quality of the review or offensive nature of the product or of the review.

## **Orange Bytes and More At the NOCCC Web Site/ Webmaster Needed**

*By Steven Breitbart, NOCCC* 

**Jim Sanders,** the NOCCC President, has been updating the NOCCC web site recently. **Nevertheless, we urgently need a volunteer to be the Webmaster. If you can help, contact Jim Sanders** at president@noccc.org or (714) 544-3589.

The latest issue of the Orange Bytes is now available in PDF format, in color and with **live** internal and external links. There is no user name or password needed. Older issues also are available. Go to our website:

http://www.noccc.org/bytes/index.html.

The **NOCCC Board of Directors** hopes you all had a great **Thanksgiving Day.**  We also wish you a **Merry Christmas, Happy Hanukkah,**  and **Happy New Year!** 

![](_page_11_Picture_20.jpeg)

![](_page_11_Picture_21.jpeg)

## Product Reviews

## **How to Be a Geek Goddess**

*Reviewed by Sandy Berger, CompuKISS www.compukiss.com; sandy (at) compukiss.com* 

*The next two article have been obtained from APCUG with the author's permission for publication by APCUG member groups; all other uses require the permission of the author (see e-mail address above).* 

![](_page_12_Picture_4.jpeg)

I am an old hat when it comes to technology. I was a computer programmer back in the seventies before computers came into the home, and I've kept my hand in the technology arena all these years with my own computer consulting business and my technical writing career. Yet I've never considered myself a "Geek Goddess." As a matter of fact I have

often been a little aggravated to hear Kim Komando refer to herself as "The Digital Goddess" — like she is something really special.

But Christina Tynan-Wood in her book, How to Be a Geek Goddess, isn't advocating that a Geek goddess is someone above everyone else. She says that being a Geek Goddess is *"a simple matter of embracing the incredible innovation that's going on in our times and harness it for our own purposes."* 

Oh yes, and Christina understands the differences between how men and women look at, and deal with, technology. She starts the book off with the sentence, "My husband is a pompous ass." Many of us have noticed how men seem to pound their chests and promote themselves as the technology heroes of the day. Women, on the other hand, just want to use and enjoy technology.

Christina's book is filled with good information about technology with everything from how to choose a computer sales person to hooking up with others online. There are tips on everything from controlling your email to trouble-shooting a wireless connection. Chapters include: Getting in Touch with Your Software Side, Where the Stores Never Close, The Wireless Home, Keeping It Safe, Geek Parenting, Groovy Gear and Gadgets, and Your 200 Closest Friends.

The information in this 315-page book is all accurate and informative. Yet, this is not a reference book. It is rather like a free-flowing novel with technical information. If you want a book where you can look up how to do things, you will have to look elsewhere. This is a book for women who want to absorb some pointers here and there while reading about all the things you can do with your computer. If you are already very familiar with computers, you can skip this book. But again, if you want to immerse yourself in technology and pick up some knowledge and useful tidbits on the way, you will love this book. And you may even become a Geek Goddess yourself! (The book from No Starch Press is available for about \$18 at amazon.com

(http://www.amazon.com/How-Geek-Goddess-Practical-Computers/dp/1593271875#noop)

## **The Cathedral & the Bazaar**

*Reviewed by Sean Henderson, a member of the Danbury Area Computer Society, Connecticut; www.dacs.org; shenderson (at)dacs.org* 

![](_page_12_Picture_14.jpeg)

About ten years ago a very inspiring book was published by a famed hacker by the name of Eric S. Raymond. The title is "The Cathedral and the Bazaar" published in 1999. Raymond was the author of a program in UNIX called fetchmail and this book is based on an essay he presented at a Linux event. I came across this volume in the bookshelf where I work. The title was cited in the documentary "Revolution OS." Now having read the book I can see

where much of the book and documentary dovetail.

Raymond's book has some not-so-obvious aspects to it. One is that it is a bit of a theoretical primer on economics and resource management theory. Before reading the book, I didn't know the terms "hierarchy culture," "exchange culture" and "gift culture." Now being aware of these terms and definitions, I look at opensource software in a more informed way. For the past couple months, I've been concerned at work that I was the only developer on a commercial application with thousands of users. After reading this book it has confirmed my notion that developing in isolation is not the most advantageous way to develop any application, regardless of whether the source files are released or not. The implications for development of any complex system are apparent.

One of the book's nuggets is a quote from Linus Torvalds that "given enough eyeballs, all bugs are shallow." Other great information is provided on the nature of hacking, the term "hacker" and how it is abused in media, and the origins of the whole free software movement and various other distinctions. It also explains to non-programmers and business types why programmers would contribute code and improvements to a project on a volunteer basis.

#### www.amazon.com / \$11.56

I highly recommend this book to anyone involved in any sort of software development or if you are managing a software project. It is a useful book also for filling in some technology history gaps, and perhaps (re)learn some key concepts.

### **Tweeting Explained: The Twitter Book**

#### *Reviewed by Jim Morrison, NOCCC*

![](_page_13_Picture_2.jpeg)

First, kudos are due to the authors (Tim O'Reilly and Sarah Milstein) for an easily read and thorough explanation of one of the latest instant communication methods for reaching very large numbers of people. The keywords here are "instant" and "large numbers." The service began in March, 2006 "as a side project at a San Francisco podcasting company," but soon expanded exponentially. Now, there are over 10 million users. Astonishingly, the number of users grew 1,382 (one thousand, three hundred eighty-two) PERCENT in a single year from February 2008 to February 2009.

Tweeting is posting 140-character limit messages to everybody who is interested in your happenings. The interested parties are said to be "following" you. Obviously, as the authors continually noted, in order for your followers to remain interested, you should be involved in interesting activities.

Tweets are admittedly mostly statements of simple everyday activities like hunting for theater tickets, lobbying for a later court date, or just asking where you could buy decent artichokes. However, their immediacy has obvious benefits for current news events and for companies whose personnel need constant communication. For instance, when a commercial airliner was set down in the Hudson River recently, the tweets were sent to innumerable followers long before the newscasts were aired.

That said, the following is more a presentation of the book's content than a well-justified commendation for the authors' breezy, earthy, and clear style. Hopefully, this will provide readers the most useful analysis of the book's utility.

To sign up, go to http://Twitter.com. A picture similar to this one will appear:

![](_page_13_Picture_9.jpeg)

Notice that many topics currently discussed on the system are in light blue on a black background. The larger the type, the more items are posted. Fort Hood has more postings than Yankees. To follow Fort Hood, you do not have to be signed up in the system. Clicking on Fort Hood — brings the following, among many others:

![](_page_14_Picture_0.jpeg)

neerajKA: Oh shit, my mom just FWed me an email from a reporter saying that the Ft. Hood killer lived in my neighborhood for 6mo in 1998.

less than a minute ago from TweetDeck

![](_page_14_Picture_3.jpeg)

rosemaryCNN: Chilling accounts from victims/witnesses of the Fort Hood shooting #cnn

less than a minute ago from web

![](_page_14_Picture_6.jpeg)

lydahl: I hope ppl don't turn this Ft. Hood thing into an "all people of Arab descent want to kill Americans" sort of thing.

less than a minute ago from Seesmic

Continuing with the signup procedure, click on, "Sign up now." A picture like this will appear:

![](_page_14_Picture_84.jpeg)

All of the above is just a matter of following the screen prompts, of course. Selling it to friends already using U-Tube or Facebook depends on how entrenched they are in those programs. After having opened an account, this writer finds the usefulness of Twitter extremely appealing. Incidentally, Twitter offers a service called cross-posting, a means to post your comments on other social networking sites. Contrary to what many uninformed folks might believe, Twitter is not a method by which the rich and famous can broadcast their activities, unless, of course the participant has indicated that he wants to "follow" the rich and famous. The phrase "ambient intimacy" is probably the best recommendation for Twitter. Quoted from the book is the following: "Although status updates like 'lousy service at Walmart' may sound mundane, people on Twitter have found that becoming aware of what your friends, family and colleagues are doing leads to a lightweight but meaningful intimacy."

I couldn't have said it better.

Generally, positive program features include message limiting to 140 characters, including the name of the recipient, the user's restricting of tweets to specific topics, posting photos, creating thematic surroundings, and the ability to follow people who are following you. Twitter isn't just about pushing information. Think about the word "conversation."

OReilly Media Inc., 1005 Gravenstein Highway North Sebastopol, CA 95472; Corporate@oreilly.com; U.S. \$ 19.99 (list) http://oreilly.com/catalog/9780596802813/

### **Excel Scientific and Engineering Cookbook**

*Reviewed by Steven M. Breitbart, NOCCC* 

![](_page_15_Picture_2.jpeg)

As the PC has become a central part of more and more scientific instruments, they typically provide methods to export your data to Excel. That way the manufacturers can concentrate on their own unique software and hardware and let Excel do the data analysis. This book explores many uses for Microsoft Excel to do data analysis for scientific and engineering applications. If you are one of the people

who actually uses all the math you learned in school and you want to analyze your data with Excel, this book is for you. The idea here is that you can use Excel instead of something like Mathematica or Mathcad.

The author, David M. Bourg, is a naval architect and marine engineer. According to the publisher's web site, he "performs computer simulations and develops analysis tools that measure such things as hovercraft performance and the effect of waves on the motion of ships and boats." There is much more, but you can check this from oreilly.com. The point is he is more than qualified to write this book.

The format is like a cookbook. Each item presented is called a "recipe" and is great for getting to what you need fast from the Table of Contents. It also works when reading the book from beginning to end either. The various tasks are presented as "Problem," "Solution" and "Discussion."

The first two chapters are a review of Excel and of Visual Basic for Applications (VBA). I learned something from each of these chapters. Bourg also covers importing and charting data, statistical analysis, time series analysis, mathematical functions, curve fitting and regression, solving equations, integration and differentiation, ordinary and partial differential equations, optimization and financial calculations. I don't think there are ten people on the whole planet who will need to use every chapter in this book. But, the methods are there if you ever need them.

The book doesn't try to solve every problem, but gives you a way to apply Excel to solve your own problem. You can get an approach that works instead of trying to reinvent the wheel yourself.

One good thing mentioned is the source of the sample data that is used. Many examples use data taken from the National

Institute of Standards and Technology (NIST). This data is free and available to anyone at www.nist.gov.

Another great thing about the book is that it made me aware of Excel Add-Ins, several of which are included with Excel. One is called the Analysis ToolPak, which, according to the help topic "adds financial, statistical, and engineering analysis tools and functions." Another is called Solver, which is used for calculating solutions for what-if scenarios. You can actually create an add-in to contain your own custom made functions and subroutines.

Chapter 2 summarizes the basics of VBA and then you wait for more than 200 pages to find out when you need to use it! When you need to call a function many times within a spreadsheet, you can put it all in a VBA subroutine.

The recipe style does get a bit annoying at times because the Solution usually just tells you what the Discussion is going to say. One solution was, in fact, something like "Read the Discussion." There is also a "See Also" section that frequently tells you to read the help topics included with Excel. A book like this is needed to help us solve a problem using Excel when don't know how to approach the problem. That is, we don't know which of the myriad help topics in Excel we should read. Once I learn how to solve a problem using Excel, I don't need anyone to tell me to read the help topics!

I contacted the publisher about a possible error. I am happy to report that they have responded and forwarded my suspect error to the author. If I am correct, it will be the first entry on the publishers errata web page. They also have 15 example Excel spreadsheets you can download.

I highly recommend this book for anyone who uses Excel to try to deal with scientific or engineering type data.

Excel Scientific and Engineering Cookbook, by David M Bourg. © 2006 O'Reilly Media (www.oreilly.com). Sebastopol, California. 448 pages. Print - ISBN:978-0-596-00879-6 | ISBN 10: 0-596-00879-1 Ebook - ISBN:978-0-596-10530-3 | ISBN 10: 0-596-10530-4

List price is \$44.99, but is available for \$32.84 at Amazon.com. NOCCC members can get a 35% discount off the list price by purchasing the book directly from the publisher (see page four of the Orange Bytes). Purchase of the book includes a free 45 day online edition through Safari Bookshelf.

**Equal opportunity means everyone will have a fair chance at being incompetent.** 

> **Laurence J. Peter (1919 - 1988),**  *The Peter Principle (1969), chapter 1*

## November 2009 Main Meeting Report

#### *By Steven Breitbart, NOCCC*

*(Photos by Jim Sanders)* 

The meeting started with a few announcements from President Jim Sanders and SIG leader Bob Dickson. The club needs volunteers in the areas listed below:

- Webmaster administer the club's web site.
- Orange Bytes newsletter write articles and help put it together.

Special Interest Group (SIG) leaders. You do not need to be an expert in an area to run a SIG. All you need is passion for a subject and the willingness to organize the SIG. Several suggested topics are included in this issue of the Orange Bytes.

Our speaker was **Jennifer Hink**, Public Information Officer for the California Highway Patrol (CHP). She has been an officer for eight years and works out of the Santa Ana office.

![](_page_16_Picture_8.jpeg)

Some facts about the CHP in Orange County are that the Santa Ana office has about 100 uniformed officers to cover about 200 miles of freeways and other streets. For Orange County California there are about 200 uniformed officers, and for the whole state about 7,000 uniformed officers. As a comparison, LAPD has about 6,000 uniformed officers just for the city of Los Angeles.

In Orange County, they make 500 to 800 arrests every month. In 2008, 3,500 of those were for Driving under the Influence or DUI. Weekends are the worst, but people are arrested at all times of the day. The cause is not always alcohol; prescription and illegal drugs are also causes for DUI arrests. Examples of recent DUI related collisions were recounted:

Late one night on the 91 freeway a person was driving drunk and going the wrong way on the freeway. The car that was hit had four people in it, who were not wearing seat belts. Two people were killed and two children were badly hurt. The drunk driver survived.

• A 17-year old was recently tried as an adult and was sentenced to 15 years to life. He was driving drunk at more than 100 MPH and had a collision which killed his passenger. **To report a drunk driver call 911.** 

Since individual police departments are not as large, they frequently get technological improvements earlier. The CHP needs to address the whole state when modernizing. However, each officer is now assigned a laptop computer which is used for several things such as timekeeping and getting information on people who are stopped or vehicles being investigated. Reports on a traffic collision will range from four to 80 pages if a fatality occurred. Using a computer to type up a report takes 20 minutes versus one hour using the previous method.

The laptop computer assigned to the officer is a standard laptop. They can communicate with the dispatch, let them know their location, and can ask for information to be sent to the PC. Everything on the PC is encrypted.

License recognition technology is now being used from a patrol car to try to find stolen vehicles, but the patrol cars do not have cameras in them yet. Another advancement the CHP doesn't have yet is the electronic ticket book, which Officer Hink tried eight years ago. It scans the information on the magnetic strip on the license instead of typing it in. You can also input a location and it determines which court has jurisdiction for that area.

The CHP has a web site, www.chp.ca.gov, which has information about the leadership of the department. One of the other things that you can do on the web site is to report an outof-state license plate when you think the owner actually lives in California. They have a program for volunteers to write down plate numbers of suspect out-of-state vehicles. Also available are information about the CHP, history and press releases, and news and traffic.

You can apply for a job with the CHP on line; they are still hiring. However, the training is 26 weeks at their academy in Sacramento. It is tough military-type training and is quite rigorous. They get up at 4 a.m. for exercises, including running in the rain. That is because they work in the rain. Officer Hink did advise us to slow down when it rains.

During training, they get exposed to tasers, gas, pepper spray and getting yelled at - because that is what people do to them. They are taught various self-defense techniques using their equipment as well as hand-to-hand techniques. About half the class graduates - not everyone has what it takes. The yearly salary starts at about \$70,000, with a 5% increase in each of the first 5 years. They have a good pension and benefits, and can retire after 30 years or at the age of 50. The job is physically demanding; the gun belt weighs 20 lbs. and they are getting in and out of their cars a lot. Unfortunately, they get hit by cars a lot.

Still, the state budget crisis does affect the CHP; they expect a reduction in pay when their contract is up next year. The nonuniform employees have already had a pay cut and are now having to take several unpaid furlough days each month. As a result, the CHP passed on a 1% pay increase a few months ago.

Getting back to computer related issues, using the laptop in the car, a CHP officer can check the license plate of any car. They are connected to the DMV in California and other states. One of the local police departments can get the photograph of a person who has been pulled over displayed on the monitor in the patrol car.

Computers are also used in calibrating a preliminary alcohol screening device, used to give field sobriety tests. The requirement is that the devices must be calibrated every 10 days or after 100 tests, so they calibrate them every week.

Another web site that was mentioned is www.occourts.org. Since this is public information, you can check anyone; yourself, your children, etc. to see if they have a case pending, open or settled. For example, teens don't tell their parents when they get a ticket. They pay the fines but don't go to traffic school, so the parent finds out when the insurance premium is increased months later.

![](_page_17_Picture_3.jpeg)

Officer Hink gave us a little quiz about driving laws, which, as she pointed out, do change:

1. Is it illegal to drive barefoot? **NO**.

- 2. Can you be stopped for not wearing seatbelt? **YES**. 50% of fatalities are from people who weren't wearing seat belts.
- 3. What is the speed limit if you are pulling a trailer on a freeway? **55 MPH**, if safe.
- 4. Is it illegal to wear seatbelt under arm? **YES**.

5. If there are three occupants in a car and they are pulling a boat, can they use the carpool line? **NO**, they must use the two right 2 lanes. The same applies to the Fastrack lane on the 91 freeway; no combination vehicles are allowed.

The Department of Motor Vehicles (DMV) has its own web site, http://www.dmv.ca.gov/, which has the California vehicle code available on line. In the case of Question 4, the law is that the seat belt must be worn properly and the courts have ruled it must be over the shoulder.

We got to see several short traffic safety videos from Australia. They actually showed a collision. Major causes of accidents are driving at an unsafe speed, following too closely (tailgating),

unsafe lane changes and unsafe turns, which usually involve DUI and result in the driver hitting something. Including all fines, legal and insurance costs, a DUI now costs about \$10,000 and your first DUI stays on your license for ten years.

Distractions, which can cause a collision, include eating, applying makeup, shaving, reaching, looking at I pod screens, changing CDs, and talking and texting on mobile telephones. The CHP issued 110,000 citations from July 2008 to July 2009 for cell phone violations. Having two earphones in your ears is illegal, but one is OK. Having a dog on your lap is not illegal.

Officer Hink answered many questions about loud music, car pool lanes, truck headlights, motorcycles, window tints and reflective films (probably the first time we mentioned windows and weren't talking about the operating system) and other subjects! Some advice she gave us included:

1. Stays away from pursuits, police have been shot at while on the freeway.

2. Pull off the freeway if you get a flat tire.

3. If you are pulled over by a non-marked car and you are alone, try to pull off the freeway into a gas station or other public place. But first turn on your hazard lights, call 911 and give them your location. Tell them to tell the officer in the unmarked car that you are going to an off ramp and later ask for ID.

4. Call police if you get into a collision and the other driver doesn't have a license or insurance. Note that an ID card is very similar to a driver's license. One out of five people they stop don't have insurance or a license.

She also gave out a handout on what information to exchange if you are involved in a collision. It also had handy pockets for your registration and insurance cards. If you are in a collision, you don't need the CHP for property damage, but can call them if you want them. They will come if in their jurisdiction. If you are in a collision, get the other car's license plate number first. **Thank you, Officer Hink, it was a very interesting meeting.** 

![](_page_17_Picture_21.jpeg)

**The monthly raffle was not held and prizes will be carried over to December.** 

**Great meeting. See you next month.** 

## SIG Meeting Reports

## **Beginner's Digital Photography**

*Ed Schwartz, SIG Leader By John F. Donan* 

![](_page_18_Picture_3.jpeg)

Ed has agreed to my filling in for him as he will be absent for the December meeting. Since my interests and activities may differ from his, what I have to offer may differ from his type of presentation as well. My current interest is in photo corrections and manipulations. My photo-editing program is Photoshop.

My experience goes back to chemical photography in the days when 35mm slide-photography was at its peak. I did experience a fair degree of success in entering photo competitions. What remains of that phase of my hobby is a dark room in the garage and a cabinet storing camera bodies, light meters, extension tubes, and other obsolete items. Modifying photos in that medium was extremely difficult.

What we will be discussing at the meeting, with examples, will be bad photos, how to prevent them, how to correct them, how to make alternate uses of photos and restoration of photos should they be damaged.

*This SIG meets in Science 127 at 9:00 a.m.* 

### **Advanced Digital Photography**

*By Larry Klees, SIG Leader* 

![](_page_18_Picture_10.jpeg)

#### **Last Month**

Last month we looked at several ways to simulate vignetting. Real vignetting is normally manifest as darkened corners caused by old inferior lenses. You can recreate that old fashioned look on a photo by using a simple blurred elliptical mask to darken the corners of an image to as shown in this image of a chariot. There are many ways to darken an image, but one of the best for simulated

vignetting is to adjust the gamma to significantly darken the mid tones while leaving the highlights and shadows mostly unchanged. This creates a pleasant and authentic look. The center adjustment of the levels tool (available in many editing

programs) makes an easy way to adjust the gamma as desired. Alternatively, you may prefer to use the curves tool. A mask like this one limits the effect to the corners. An elliptical area was selected and then the mask was given a heavy dose of

![](_page_18_Picture_15.jpeg)

Gaussian blurring. The beauty of adjusting the gamma is that, it not only looks good, but it is extremely easy to adjust. It can be as subtle or strong an effect as you like. Better still, if you use an adjustment layer it can be readjusted at will. In this instance, the adjustment is heavy handed for demonstration purposes.

![](_page_18_Picture_17.jpeg)

Although you may not want to create an old-fashioned look very often, you will frequently want to draw the viewer's attention to certain parts of your photographs. A slightly modified version of the above technique works extremely well for this purpose. The first version of the rose looks O.K. but notice how much better the second version looks.

![](_page_18_Picture_19.jpeg)

For the second version a levels adjustment layer was added to decrease the gamma. A soft black brush was then used (on the layer mask) to paint over the flowers and the vase as shown on the right. This restores the original gamma to the flowers and the vase but leaves most of the wall and table dark. It takes just seconds to perform but the result is a little bit crude. To refine the technique and erase all evidence of the edit, Gaussian Blur is applied to the mask as shown. Now the transitions are so subtle that they don't show. Yet the viewer's eye is attracted away from the table and wall to the flowers. The result is

![](_page_18_Picture_21.jpeg)

much more dramatic and is very quick to produce. Once you try this you will want to use it on many of your photos.

Occasionally you may want to use this technique in a more heavy-handed way for special effects.

### **Microsoft Access**

The photo on the left is the original. The vignetting technique was applied to the photo on the right to make it look as if the larvae are the light source for the picture.

#### **At the December Meeting**

Another powerful technique for guiding the viewer's eye to the subject of your photo is to control the depth of field. By using a large aperture, you can blur the foreground and/or the background to lead the eye to your subject. Sometimes, however, you can't do that as much as you would like. (This is especially true with many Point & Shoot cameras.) With a process similar to the simulated vignetting just covered, you can simulate shallow depth of field by creating variable amounts of blurring in selected areas of your photo.

![](_page_19_Picture_7.jpeg)

Obviously, the color has been altered in the above photos. But (if you look carefully) you can also see that the one on the left has a distracting background; while in the right hand version the background gradually goes out of focus and is far less distracting. Once you know how, this effect is easy to create in many photo-editing programs.

**DON'T** miss this meeting. I spent years developing easy techniques to fake shallow depth of field. A few of these will only be covered at the meeting.

*This SIG meets in Science room 127 at 10:30 a.m.* 

#### *By Bob Dickson, SIG Leader*

![](_page_19_Picture_12.jpeg)

 There's always something new in this SIG. A member requested help in printing the name of the month on the summary total line on a report. He wanted the name of the month rather than the number of the month (i.e. January rather than 01). After a little digging I was able to provide a demonstration of using the Format function, which translates the month

number into the month name. His report now looks just the way he wants it to. There are many functions in Access to assist the operator in customizing forms or reports. The Format function is actually a Visual Basic (VB) function. Access has built in many VB functions that can be used when building a form or report using the Wizard function. This makes that functionality available without the necessity of the operator having to learn programming skills. Another neat function is the Lookup Table. Click on a field and a drop down list of available entries appears. Click on the option you want, it's entered into the field and the drop down list disappears. We'll review the very useful Lookup Table feature at the December meeting. And there's always time to assist you with any question or problem you have, too. Buy a donut, fill your coffee cup, and join us

*This SIG meets in Science 306 at 9:00 a.m.* 

### **Visual Basic for Applications (Access VBA)**

*By Bob Dickson, SIG Leader* 

![](_page_19_Picture_18.jpeg)

We continued the very interesting discussion that we struggled with at the Oct meeting. It's a very demanding problem. In the limited time of the SIG we discussed the problem with some detail but still did not come up with a definite answer. It's a real brain-teaser and wonderful to exercise one's grey matter but it's deeper than a friendly SIG session can resolve. In December we'll

be looking at some Access VBA functions and see how they work. We can review the Format function (see the Access SIG story above) and how it can be used to display data in many useful ways. Another helpful function is the Message Box. This function enables the operator to display a variety of messages regarding the status of the program or providing helpful suggestions. If you have a VBA question that you need to discuss, by all means, let's discuss it first. We're here to help if we can. Fill your coffee cup and join us.

*We will follow the Access SIG in Science 306 with the VBA SIG at 10:30 a.m.* 

### **PC Q&A**

#### *By Jim Sanders, SIG Leader*

![](_page_20_Picture_2.jpeg)

The November PC Q&A SIG was spent almost entirely on the just released Windows 7 Operating System. As a lot of you know, Win7 is basically Vista with the rough edges filed off and a few enhancements. Most of the enhancements are productivity improvements, useful, fun, or entertaining. A few are all of the above.

One of those that I think might qualify for all of the above is the window shake feature. In Win7, if you place the mouse cursor on the title bar of a window, click and hold the left mouse button, then quickly move the mouse right and left (in effect shaking the window) all other open windows on the desktop are minimized. If you repeat that operation, the windows that were minimized are restored.

Just like Vista, Win7 is available in a number of different versions. Win 7 Starter, Home Premium, Professional, Enterprise, and Ultimate. The Home Premium, Professional, and Ultimate are available in "Full" versions, and "Upgrade" versions. The Home Premium, Professional, and Ultimate are also in OEM versions, which is what you will receive if you buy a new computer from Dell, HP, Sony, etc.. The Starter version is mostly intended for Netbooks and Third World applications and has the fewest features. This is a list I found of the features that are not included in the Starter version:

 \* Aero Glass, meaning you can only use the "Windows Basic" or other opaque themes. It also means you do not get Taskbar Previews or Aero Peek.

 \* Personalization features for changing desktop backgrounds, window colors, or sound schemes.

 \* The ability to switch between users without having to log off.

\* Multi-monitor support.

\* DVD playback.

 \* Windows Media Center for watching recorded TV or other media.

 \* Remote Media Streaming for streaming your music, videos, and recorded TV from your home computer.

\* Domain support for business customers.

 \* XP Mode for those that want the ability to run older Windows XP programs on Windows 7.

 It is expected that most End Users will pick the Home Premium version in either the Upgrade or Full version. A true upgrade can only be done from and to an existing version of Vista. A true upgrade is where you can install the new OS and it replaces the existing OS while retaining all of your data and installed applications without having to re-install anything. The procedure that Microsoft outlines for doing this is as follows: boot your current Vista computer system, insert the Windows 7 installation DVD, and when the Autorun screen pops up, click on Run Setup. While it is true that the retail upgrade packages for Windows 7 Home Premium, Professional, and Ultimate includes both the 64-bit version and the 32-bit version of the of

#### Windows 7, you cannot use the 64-bit version of Windows 7 to upgrade a 32-bit version of Vista or vice-versa.

For some people, a major drawback to the Win7 Home Premium version of the OS is that it can not connect to a domain. To put it another way, if you work for a company that has a computer system based on a Windows server, and need to take your personal laptop into work and connect to the network, the server will not accept a connection attempt from a Win7 Home Premium based computer. The computer must be running Win7 Professional or higher. Just as was true in Windows XP, and Windows Vista, this feature in Windows 7 is what keeps the business world from buying the cheaper version of Windows to use in the work environment.

While Microsoft sells the retail upgrade packages for the Windows 7 Home Premium, Professional, and Ultimate versions for upgrading from Windows XP, it is not a true upgrade. You are required to go through the same installation procedure for XP as you do or Vista. However, once the Windows XP upgrade procedure starts, you are warned that you will have to back up all of your information on an external device of some sort because all of the information that is on your current partition will be erased as part of the installation procedure. You have to back up all of your data and basically do the equivalent of a clean install to a blank disk and then re-install all of your application programs from their install CDs. There are a number of reasons why Microsoft requires things to be done way and in fact it is probably a good idea, just a major pain in the derrière for Windows XP users. My guess is that a fairly large number of Windows XP users are going to take a close look at the hoops they must jump through in order to install Windows 7 and decide that they will postpone the pain for a while. While there are certainly some appealing new features in Windows 7, if the Windows XP system that you currently have is doing everything that you want done, there is not an awful lot that falls into the compelling category for making the change.

Though the big step up for Windows 7 Professional version is that it does include the ability to connect to a Windows server or to a domain if you prefer. It does include a number of additional features above and beyond what is in the Windows 7 Home Premium edition. A number of those are must haves for the business environment although several represent overlap between the business world and the high-end end-user. The Ultimate version, as the name implies, contains every feature that Microsoft offers in this release of the OS.

Microsoft does not "allow" any kind of upgrade from an OS prior to WinXP. There is, however, a way to install an Upgrade version without having a previous OS.

I expect that over the next few months there will be a large number of questions in the PC Q&A SIG about different aspects of Windows 7. This, of course, is why the PC Q&A SIG exists. More next month, see you there!

*Jim's two SIGs meet in the Irvine Hall at 10:30 a.m. and 12:30 p.m., respectively. The first is the Beginner's PC Q & A and the second is for everything and everyone else.* 

### **Linux Desktop**

#### *By Bob Ray, SIG Leader*

You all come if you want to learn about Linux or share your experiences with other users. It is sure to be interesting and experiences with other users. It is sure to be interesting and useful whether you are a beginner or more advanced user of

![](_page_21_Picture_3.jpeg)

Linux.

The Ubuntu people recently announced the release of their newest Desktop Distribution, Ubuntu 9.10. So, what's new in this release? The new ext4 file system is now the default. Grub 2 is being used having

a faster boot up time. New and increased security and encryption options. A new Software Center to graphically view, list and select new programs and software applications to install on your computer with a click of the mouse. The latest release of the GNOME Desktop with many new features. Plus, GNU/Linux Operating System and internal enhancements, a lot of "under the hood" stuff.

The "Howto" for this upgrade is a fairly simple procedure. In our Nov. 8, 2009 SIG, we began with the first step. Using a laptop computer with a WiFi connection we entered "How to Upgrade Ubuntu 9.10" in the Google search field. The first link on the browser page was an "Official" Ubuntu Site. Well, it looked official anyway, so we went with it. Then the linked page gave a brief intro and at the top of the upgrade page gave a "Before You Start" heading with 3 items. These stated that we could upgrade directly from the Internet, and that all current updates should/must be made before starting the upgrade and lastly, that it was recommended that we read the release notes for Ubuntu 9.10, which, throwing caution to the wind, it was decided we could do this later when things "don't work." After all, the whole thing here is that doing this is supposed to be a "no brainer" and if or when things fail, we could go back and read the instructions. So, after updating the current 9.04, a message appeared saying, "do you want to upgrade to 9.10? We took a yes. And, for about an hour just sat back and watched the progress bar.

After about an hour or so the upgrade was almost done, the Update Manager had deleted all of the old stuff from Ubuntu 9.04 and was in the final process of organizing the new boot stuff, WHEN Wham-Oh. The computer went dead. The computer crashed, the power was completely off. The system could not be restarted or re-booted. After much examination it was determined the reason for this was "pilot error" on the part of the console and computer operator, Yours truly! The battery pack went dead because the wall power connection was not hooked up properly and of course the operating system was not within an operational mode to warn or monitor power supply at this critical point of the upgrade.

However, Ubuntu 9.10 was installed as a new and fresh installation from CD/DVD and everything ended up ok. As far as the upgrade is concerned, several other upgrades from Ubuntu 9.04 to 9.10 have been made by me on Desktops and everything went smoothly. Several minor problems were experienced. On one computer, the desktop background came out solid black, and all of my efforts to use the "Change Desktop Background" have failed so far. Also, some of the Main Panel applets could not be located. After much digging it was discovered that the applets for Network Connection and Sound and others were colored gray on a gray background as a standard installation default, they were there, but could not be seen. Next time, maybe the developers could try black on black, or how about white on white?  $*&($ %\$#!. Actually, the developers and distribution people have done a very good job and I would like to thank all of them for their time and effort.

*This SIG meets in Science 131a at 9:00 a.m.* 

### **Microsoft Office SIG**

#### *Tia Christian, SIG Leader*

These sessions are an open forum for problems incurred using

![](_page_21_Picture_14.jpeg)

Microsoft **Word**, **Excel**, and **Outlook**  and their resolutions. During these SIG sessions, topics have been discussed on creating Labels in Word and exporting to Excel and printing them. Primary session topics have been the upgrade from Microsoft Office 2003 to Microsoft Office 2007, in addition to the requirements for installation of Microsoft Office 2007 from Microsoft Office 2003; using add –In; e-mail compatibility issues from Microsoft

Office 2003 to Microsoft Office 2007 Word, Excel, and Outlook; and PowerPoint products; installation requirements for installing Microsoft Office 2007 on Windows XP as well as Vista 2007; PowerPoint compatibility issues on PowerPoint 2003 slide presentation consisting of an AVI; file viewing.

*This SIG meets in Science 109 at 9:00 a.m.* 

### **Visual Programming**

#### *Anson Chapman, SIG Leader*

![](_page_21_Picture_20.jpeg)

This SIG is lead by Anson Chapman and is a continuing discussion group about computer programming using Visual Basic, Visual Basic Script, Visual C, Visual  $C_{++}$  and Visual J $++$  for Beginners.

*This SIG meets in Science 111 at 9:00 a.m.* 

### **Understanding Operating Systems**

*Charlie Moore, SIG Leader* 

![](_page_22_Picture_2.jpeg)

This SIG is lead by Charlie Moore and is a continuing discussion group about Operating Systems for Computers.

*This SIG meets in Science 111 at 10:30 a.m.* 

## **Ted's Stuff**

### *By Ted Littman, NOCCC Editor*

![](_page_22_Picture_7.jpeg)

In this column, I share with my fellow NOCCC members and other readers, those links that I have found to interesting and useful web sites as well tips and ideas on computing that I come across and suggestions from NOCCC members.

#### **HP Learning Center Free Online Classes**

The list of all available classes (including several on Windows 7) can be viewed by using the link below: **(http://h30187.www3.hp.com/all\_courses.jsp?mcID=em15saright& dimid=1062430490&dicid=null&jumpid=em\_edm/us/nov09/smb/ac ross-bg/newsletter/mrm/mcc/loc/saright/model\_desc)** 

Some of the various categories of interest that are available:

**PC Security & Maintenance Business Basics Home Office IT Professionals Graphic Arts Digital Photography Government & Education** 

**Make Quick & Easy Holiday Photo Gifts (http://www.hp.com/united- states/consumer /digital\_photography /share\_photos\_creative/tips/share\_photos\_as\_gifts.html?hhosnl=hp n\_1715|754106|BD56592B8CDA47E2|FD5EDC92670F6A6A)**  A guide to turning your photos into meaningful, personalized holiday gifts.

#### **Microsoft**

**Windows 7 New & Improved Secutity Features (http://www.microsoft.com/security/products/windows7.aspx)**  Read about the new & improved safety, security, & privacy features in the new OS.

**December 2009 23** 

#### **How to Avoid Online Donation Scams**

**(http://www.microsoft.com/protect/fraud/finances/donating.aspx)** 

Some sage advise before you make charitable contribution via the Web.

#### **Ask Bob Rankin**

**Top Five Computer Upgrades (http://askbobrankin.com/inexpensive\_computer\_upgrades. html?awt\_l=DGqD3&awt\_m=1fPCWCDCG8P6SL)** 

If your PC is showing signs of aging, but you can't spring for a new one, here's some useful hardware investments that may be within your budget.

#### **Is My Hard Drive About to Fail?**

**(http://askbobrankin.com/is\_your\_hard\_drive\_dying.html)**  Bob tells us what the warning signs are.

#### *(continued from page 10)*

If you are interested in helping a fellow computer user remotely, take the time to download and try out these various alternatives. Don offered to answer any questions about them via email. He is sending a copy of his Power Point Presentation to our webmaster so that it can be posted for reference. Be sure to visit our club web page at: http://www.qcs.org for links and further information concerning this session. The QCS thanks Don for his fine presentation of this exciting field.

CrossLoop: **crossloop.com/;** Microsoft Sharedview: **connect.microsoft.com/site/sitehome.aspx?SiteID=94;** IBM Lotus Unyte: **www.unyte.net/;**  Adobe ConnectNow: **www.adobe.com/acom/connectnow/;** 

LogMeIn: **secure.logmein.com/ home.asp?lang=en** 

![](_page_22_Picture_29.jpeg)

![](_page_22_Picture_30.jpeg)

# **Transportation Information**

### **Meeting Information**

The NOCCC meeting is held at Chapman University, in the Hashinger Science Center and Irvine Hall, near the northwest corner of Center Street and Palm Avenue.

### **Parking Information**

Most of this information is on the back cover. For more information, see **www.chapman.edu/map/parking.asp**. A map of the Chapman University campus is also available at **www.chapman.edu/map/map.pdf**.

#### **Bus**

Several Orange County Transportation Authority (OCTA) buses service Chapman University. Route 54 runs East and West on Chapman Ave. The 59 runs North and South on Glassell Avenue, but doesn't start early enough for the 9:00 a.m. SIGs. Get the most current information or use a trip planner at **www.octa.net**. OCTA also has a Consumer Information Center at (714) 636-7433 (RIDE).

#### **Railroad**

Metrolink trains can get you to the NOCCC meeting from the Inland Empire. There are stops in the cities of Riverside, Corona, and Anaheim Hills. Parking your vehicle is free at the train station.

On Sundays, Inland Empire-Orange County Line trains 857 and 859 leave San Bernardino destined for Orange County at 7:30 am and 8:55 am. For the return trip, trains 858 and 860 leave nearby Orange Metrolink at 2:50 pm and 4:30 pm. The Metrolink station is four-and-a-half blocks from Chapman University. For specifics regarding your trip, check the web site: **http://www.metrolinktrains.com** or call 1-800-371-5465.

![](_page_23_Figure_11.jpeg)

## **November 9, 2009 Board Meeting Minutes**

The NOCCC Board Meeting was held at NOCCC President Jim Sanders' residence on Monday, November 9. Jim called the meeting to order at 7:45 P.M. Also in attendance were Jim Morrison, John Heenan, Ted Littman, Dallas Hazleton, Steven Breitbart, Mary Cornett, Tia Christian, and Gerry Resch. Board members Bob Dickson and Richard Miller were not in attendance. Bob Love submitted his resignation due to family problems.

**Secretary's Report** (by Ted Littman)**:** It was motioned to approve the Secretary's Report as printed in the November Bytes; this was seconded and approved by all in attendance.

**Treasurer's Report** (by John Heenan): Net income for Coffee & Donuts was -\$2.83. There was no Consignment Table or Raffle. The average cost to produce & distribute the Orange Bytes ober the past four months was \$1.10 per copy.

**Membership:** Regular  $= 218$ , Regular (3-yr. renewal)  $= 10$ , Family = 6, Newsletter = 12; **Total of 246 Members,** up two from last month. There were 12 renewals. The Board accepted the Treasurer's report.

**Main Meeting:** The speaker was Orange County Sheriff's officer Jennifer Hicks (See Main Meeting report by Steven Breitbart elsewhere.) There were about 32 attendees. Board members who attended said the speaker kept everyone's attention and the meeting ran long. There were many noncomputer questions.

**Opening & Closing:** Bob Dickson set up the Coffee & Donuts table in the lobby of Irvine Hall and all went well. A few minor issues were reported including projector problems. It was pointed out by the President that the Club has two projectors available for SIG use on a first come first serve basis. If experience shows the need, we will consider purchasing an additional one.

**Next Scheduled Meetings: The next Main Meeting is Sunday, December 6th, followed by the BOD meeting on December 7th at the President's residence.** Subsequent monthly meeting dates obtained from Chapman U. through May 2010 are listed on the front page of the Bytes.

#### **Committee Reports**

 **Programs:** Mary Cornett obtained a commitment from the CA Highway Patrol to provide a speaker for the November Main Meeting. Jim Sanders said the proposed speaker from Trend Micro for December has not yet responded to his email for a firm commitment. Mary is working on possible speakers from AT&T, T-Mobile, Verizon, Time-Warner Cable, & a local Genealogy Society for subsequent meetings. Jim Sanders will

check with the Orange Library regarding a speaker to tell us about computing resources available to the public. Mary discussed the need for backup speakers (from the BOD) in the event of a no-show In the future, a thank-you email will be sent by the President to outside speakers with a copy of the newsletter.

**Public Relations:** A notice of the November 8<sup>th</sup> NOCCC main meeting at 2:00 P.M. was published in the Local Section of the Orange County Register newspaper. Tia suggested that future notices contain the information that our SIG meetings start at 9:00 A.M.

Publications & Reviews: Ted emailed the production schedule for the next newsletter to BOD members  $\&$  SIG leaders. He reported that two book reviews by NOCCC members will be in the Dec. OB. Two books were taken out for review on Nov.  $8<sup>th</sup>$ . He also has reviews and articles from other user groups provided by APCUG. Jim Sanders took photos at the main meeting and Steven took notes for publication in the next Bytes. Jim Sanders will receive the November print newsletter from the printer and deliver it to the Post Office for mailing due to the unavailability of Jim Morrison. Richard Miller is still unavailable.

 **Raffles:** The raffle was not held and prizes will be carried over to December. The BOD agreed to purchase a \$50 gift certificate from Fry's Electronics as a "special" December raffle prize. **SIGs:** Jim Sanders has arranged for John Donan to give a presentation at the Dec. Beginner's Digital Photography SIG due to the unavailability of Ed Schwartz. Mary reported on attendance at the Nov. SIG meetings. A discussion was held on creating new SIGs.

 **Old Business:** Jim Morrison was asked to obtain an electronic copy of the club's insurance. A hard copy is available. John Heenan will check into the availability of a 1-year, insured CD for \$10,000 that pays about 2 % interest since the club's checking account at Wells Fargo is currently earning less than one percent. Jim Morrison will check with a local teacher's credit union.

**New Business:** Bob Love resigned from the Board due to family problems. Jim Sanders has a volunteer for an NOCCC history project. A discussion was held (again) on ways to increase our membership from various population groups.

The meeting was adjourned at 9:25 P.M.

*This report was prepared by NOCCC Secretary Ted Littman.* 

### **NOCCC Fee Schedule**

The fee schedule has been set up to increase club membership, attract people with an interest in computing, and attract local computer-related businesses to place ads in the Orange Bytes with or without becoming NOCCC members. **We are also offering members the opportunity to help our club financially by making donations that should be income-tax deductible since we are chartered as a non-profit 501(c)(3) organization.** Donors will be acknowledged in the Orange Bytes and the Membership level will be shown on the Member's Badge. **Your regular dues is tax deductible!** 

#### **December 2009 25**

![](_page_24_Picture_388.jpeg)

**Business Member + Ad (Business Card) .......180 Business Member + Ad (¼ Page, ½ Page) .....465 , 800 Business Member + Ad (Full Page) .............1,475** 

![](_page_24_Picture_389.jpeg)

### **Welcome to Our Members Who Joined in October 2009**

Your Board of Directors welcomes our members who joined in September 2009:

- **Robert A. Acosta**
- **Larry Bufton**
- **Carlos Cuesta**
- **John Robinson**

### **Thanks to Our Members Who Renewed in October 2009**

- **Kaz Adachi**
- **Arthur M. Barrenda**
- **Robert H. Gauger**
- **John H. Hall**
- **Karl Harder**
- **William King**
- **Michael Miller**
- **Tom Miller**
- **Lloyd D. Mizer**
- **Else Olovsson**
- **Audrey & Carl Rau**
- **Prentiss Robinson**
- **Stephen Saukerson**
- **Walter Srebnik**
- **Bill Van Horn**
- **Frank Vargas**
- **Barbara G. Whittaker**

**Last month, the name of renewing member Stanley Guzy was misspelled, for which the Editor apologizes.** 

**We invite you to take an active roll in running NOCCC and planning its activities. Please contact President Jim Sanders or one of our other officers at a monthly meeting or by e-mail (editor@noccc.org).** 

### **NOCCC Bylaws**

**You may view the club's Bylaws at our website: http://www.noccc.org/bylaws/.** 

## **SIG Leaders Wanted**

We would like to expand our Special Interest Group topics to include:

- **Computer Aided Investing**
- **Home Automation**
- **PC** Hardware Essentials
- Internet and the World Wide Web
- Computer Security
- Genealogy 101
- **Desktop Publishing**

If you have knowledge of and an interest in any of these areas, please consider leading a SIG Contact Jim Sanders, the President of the NOCCC, with your SIG ideas.

## **Upcoming Computer Shows**

#### *By Steven Breitbart, NOCCC*

Here is a list of all the computer related shows I found for late November & December 2009. If you know of any other shows, send me information about it. I would recommend you check the web sites before going

**West Coast Expos Computer Fair**  (lacomputerfair.com)

 Fairplex in Pomona December 12 & 13

**Bagnall's Camera Expo** (www.cameraexpo.com) Brookhurst Community Center in Anaheim December 13

#### **Hyperactive-ACP Computer Show**

**(http://www.swapmeetbyhyperactive.com/)** Hyperactive Computers Parking Lot, Santa Ana, November 29

#### **The W6TRW Amateur Radio Association**

#### (http://www.w6trw.com/)

**Northrop Grumman** Aerospace Systems parking lot, Redondo Beach. Last Saturday of the month, 7am to 11:30am.

## FREE AD SPACE

If you are a NOCCC member, and have a computer related, **non-commercial or "talent Available" ad** that you would like to have placed in this newsletter or on the NOCCC web site, send an e-mail with a copy of your business card or ad to the NOCCC Editor at **editor@noccc.org**.

**If you have had an ad previously, you must request that we continue to run it for the remainder of this calendar year.** 

## **Your business card would look good here!!**

*For information about advertising in the Orange Bytes, contact editor@noccc.org.* 

**Classified ads by NOCCC members cost \$5 for 1-25 words and \$10 for 26-50 words.** 

## **Pig SIG Open to All**

Meet us outside Irvine Hall from about noon to 12:30 p.m.

![](_page_25_Picture_32.jpeg)

There are several benches where NOCCC people gather, eat and chat. Just look for the member badges, grab a chair and join in! This is an informal group; so many different subjects are discussed. It's a great opportunity to mix, mingle and network. See ya there!

If you need to buy lunch, Jazzman's Cafe in Beckman Hall is open until 1:00 p.m. Brunch is available at the new Sandhu Conference Center until 1:30 p.m., all you can eat for \$10.99 (\$8.99 with a Chapman ID).

![](_page_25_Picture_35.jpeg)

**Free coffee at November meeting!** 

![](_page_25_Picture_37.jpeg)

**Donuts \$1.00/each.** 

#### **Publication Information**

**Orange Bytes is published monthly by: North Orange County Computer Club P.O. Box 3616, Orange, CA 92857** 

**All opinions expressed herein are those of the individual authors only and do not necessarily represent the opinions of the NOCCC, its officers, Board of Directors, the** *Orange Bytes*  **newsletter or its editors. The NOCCC does not guarantee the accuracy or the correctness of advertising or articles in the**  *Orange Bytes***, nor does the NOCCC intend to endorse, rate, or otherwise officially comment on products available. Therefore, the readers are cautioned to rely on opinions presented exclusively at their own risk.** 

**Trademarks/Copyrights** — The mention of names of products in this publication without trademark or copyright symbols does not imply that they are not so protected by law. All trademarks are the property of their respective owners.

**Production** — *Orange Bytes* was produced with **Microsoft Word** ® using the True Type fonts Arial, Bauhaus 93 and Times New Roman.

**Printed by: Creative Technology** 

 **5959 Palmer Blvd.** 

 **Sarasota, FL 34232—28 800-533-1031** 

### *Commercial display advertisements are welcome, contact editor@noccc.org.*

#### **RATES**

![](_page_26_Picture_259.jpeg)

#### **Deadline: Tenth of the month**

Discounts: 3months=10%, 6=15%, 12=20% If you are interested in advertising in the publications of multiple User Groups throughout the region or nationally, you can learn more by contacting http://www.apcug.org

Readers, please tell our advertisers that you saw their ad in the *Orange Bytes*

### **Only two things are infinite, the universe and human stupidity, and I'm not sure about the former.**

### **Albert Einstein**

![](_page_26_Picture_16.jpeg)

![](_page_26_Picture_17.jpeg)

## **Membership Renewal**

When you turn in your Membership Renewal check, PLEASE fill out a Membership Renewal Application.

Memberships may also be renewed on our Website: https://mmm1427.rapidsite.net/ citivu/noccc/order3.html *Send e-mail address changes to membership@noccc.org*

![](_page_26_Picture_260.jpeg)

![](_page_27_Picture_0.jpeg)

### Are You an NOCCC Member?

#### **Consider all that you get with membership and Join Now!**

- **Meetings**. Keep up with what's going on in the computer world. Hear outstanding industry representatives make presentations of the latest and greatest in computer products.
- **Special Interest Groups**. Our SIGs cover a broad spectrum of computer issues. Whether you are a beginner or a power user, attend the lectures and demonstrations, and share your knowledge about computers.
- **Raffle Drawings**. We have distributed thousands of dollars worth of hardware, software, and books as prizes at our Main Meeting.
- **Consignment Table**. We have a consignment table during select monthly meetings, in which members can sell or buy all kinds of computer items.
- **Get help with your current computer problems**. In the Random Access portion of the Main Meeting, you may ask your question of the entire assemblage. More than likely someone will have the answer.
- **NOCCC Help Line.** NOCCC volunteers, experts in their fields, are ready to assist you with your computer problems. They can be contacted by email or by telephone.
- **The** *Orange Bytes* Newsletter. Our award-winning newsletter reports on club activities and provides articles about current computer issues and reviews of software and books.
- **Product Reviews.** Write a review for the *Orange Bytes* and keep the software, hardware, book or CD!
- **Volunteer Work**. We have several interesting assignments available. As an all-volunteer organization, you can join with other members in a variety of activities: write articles for our newsletter, conduct a seminar, run a SIG, show new members around, join a committee, assist in setting up the meeting or participate in computer-related community volunteer work.

Become an NOCCC member by signing up at the Membership Desk during a general meeting, usually the first Sunday of the month. Or simply fill out the form on the reverse side of this page and send it in.

**Meeting Information** — The NOCCC meeting is held at Chapman University, in the Hashinger Science Center and Irvine Hall, near the northwest corner of N. Center St. and E. Palm Ave.

**Parking Information** — Chapman University's main parking lot is the underground Lastinger Parking Structure under Wilson field on the north side of the campus. Enter from Walnut Avenue, just east of Glassell Street. Parking is free on Sunday. Buy a permit; the vending machine takes bills, coins and charge cards. Do not park in any other lot, in a reserved space or back into a space.

Free street parking also is available on the campus-side of the streets only. **Parking in front of any residential housing will result in an expensive parking ticket.** A City of Orange public parking lot, located on the southwest corner of E. Maple and N. Orange, is also free and only 2 blocks from the meeting. See page 23 for more information about parking and transportation.

![](_page_27_Figure_16.jpeg)